## **Rock** Riferimento tecnico - D&R

1. D: Dopo aver aggiornato il BIOS per supportare la CPU Ivy Bridge, appare un dispositivo sconosciuto "INT33A0" nel device manager. Cosa devo fare?

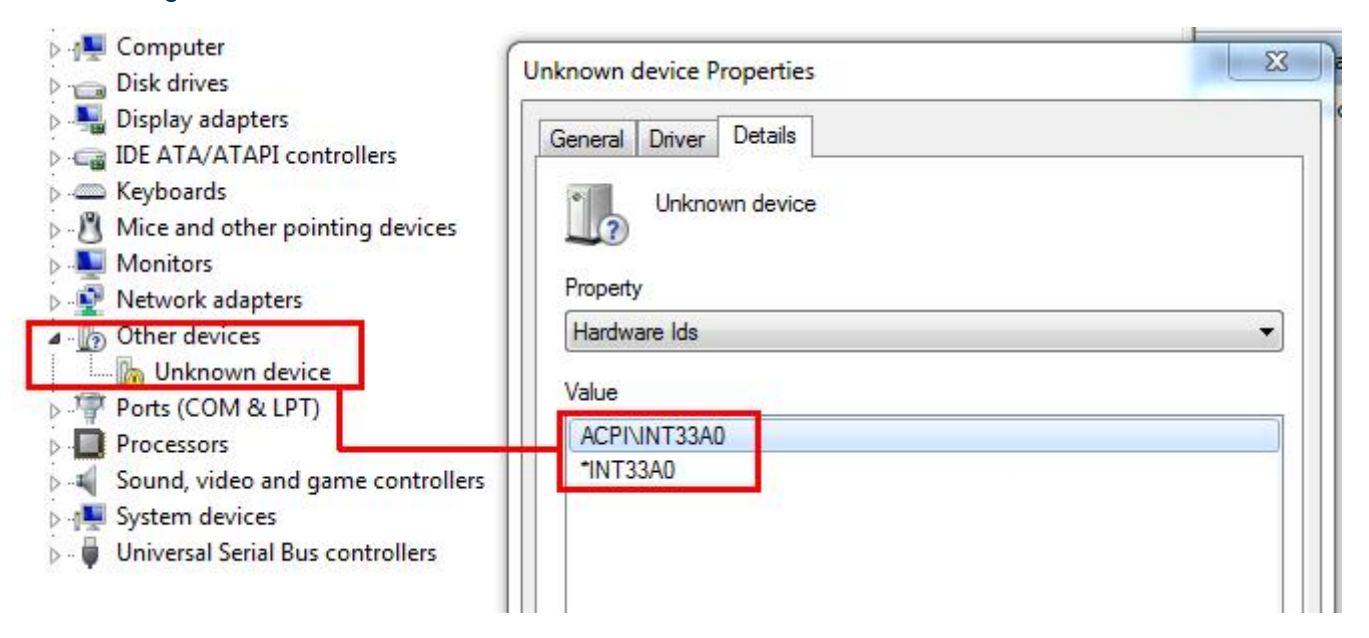

R: E' il dispositivo Intel Smart Connect. Puoi disattivare l'opzione Intel Smart Connect nel BIOS o seguire i passaggi qui sotto per installare il driver corrispondente.

Fase 1: scarica il driver Intel Smart Connect dal nostro sito web:

http://www.asrock.com/support/download.asp

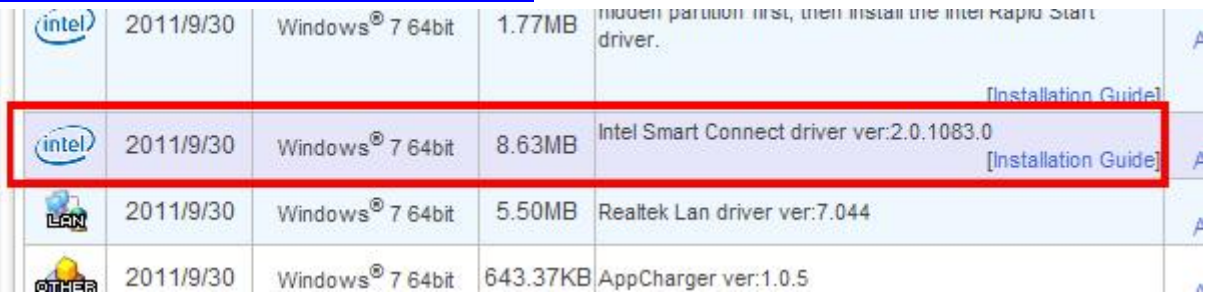

Fase 2: installa il driver e riavvia il sistema.

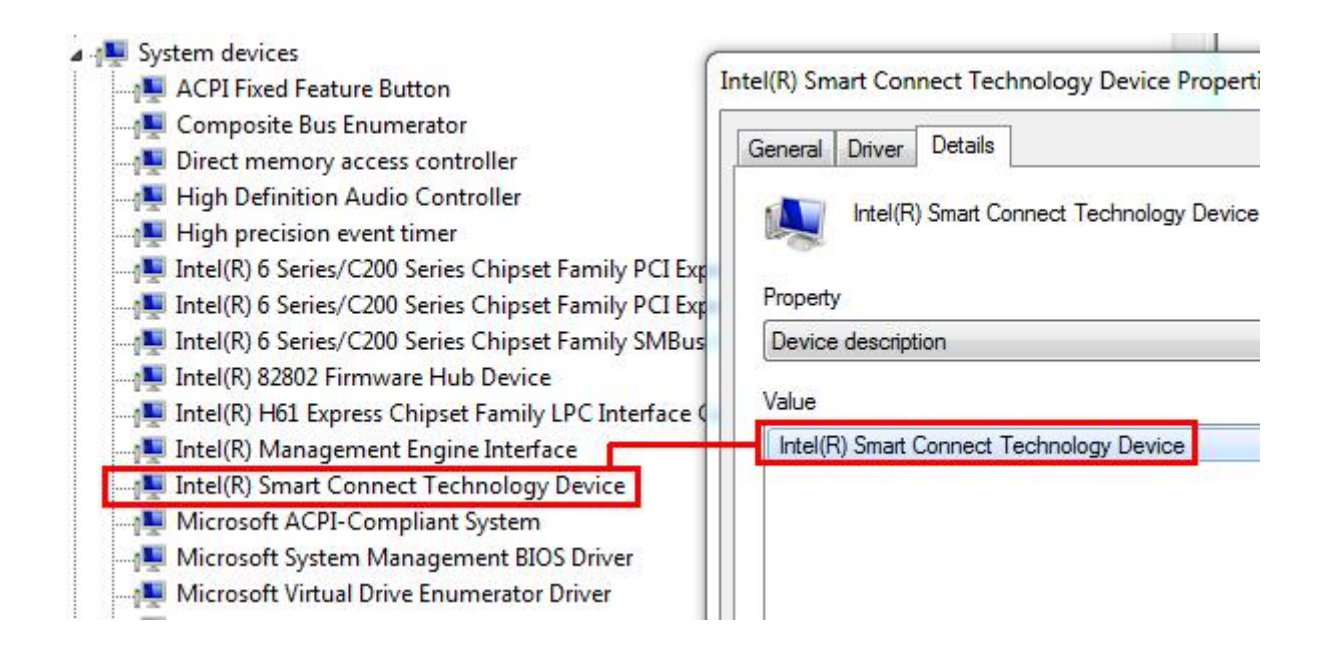

## 2. D: Non posso accedere alla ROM LSI MegaRaid 9240-8i RAID con la piattaforma ASRock X79, come posso fare?

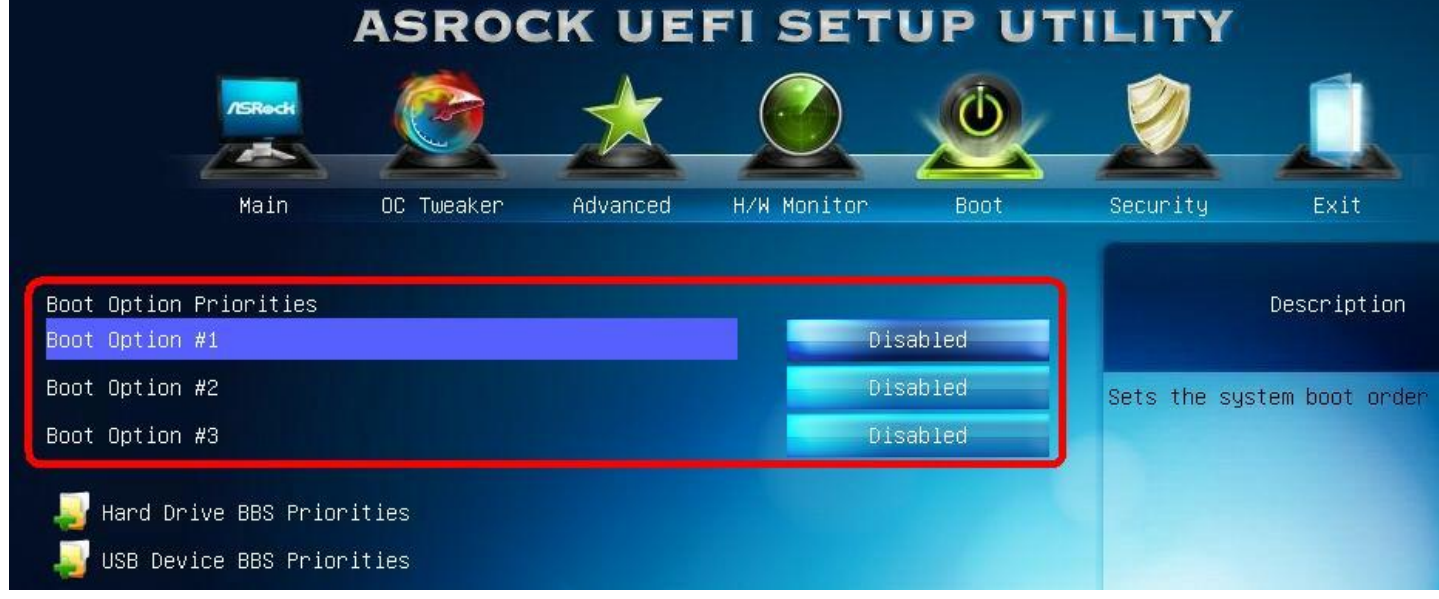

R: Disattiva tutti i dispositivi che possono essere avviati nel BIOS, poi salva ed esci.

Quando il sistema si avvia, premi <Ctrl+h> per accedere alla ROM LSI RAID.

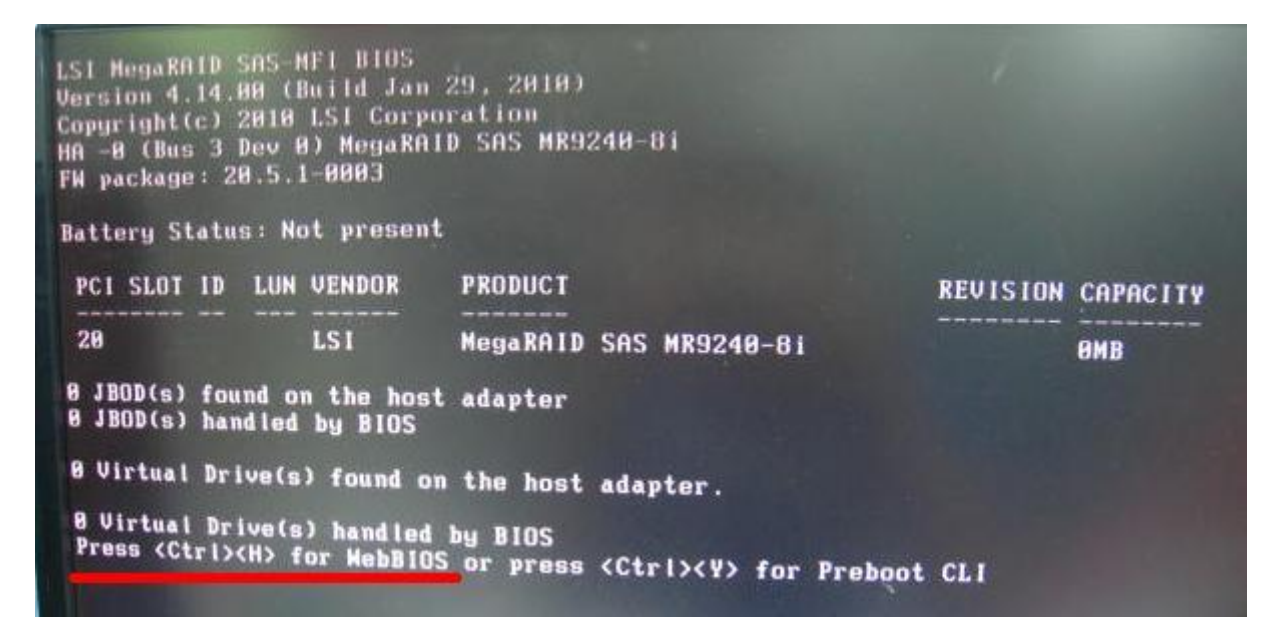

Dopo aver finite il setup, per ripristinare i dispositive avviabili, accede al BIOS di nuovo e carica le impostazioni standard del BIOS.

- 3. D: Ero connesso all'HDD sulla scheda madre della serie N68 con capacità 3TB, perché la capacità dell'HDD rileva solo 768GB nell'installazione di Windows 7.
	- R: Usa il disco d'installazione di Windows 7 con Service Pack1 (SP1) incluso.